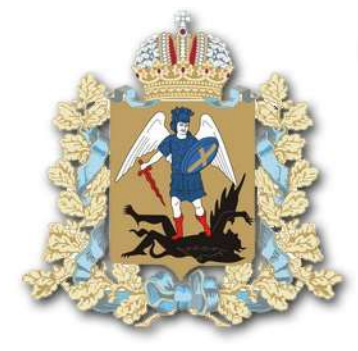

## **Использование цифровых сервисов для получения информации**

## **Модуль I «Личный кабинет налогоплательщика – физического лица»**

Архангельск

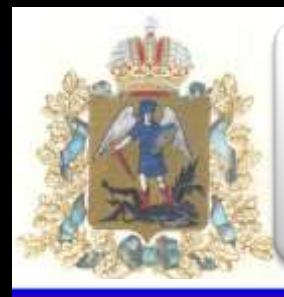

#### **Личный кабинет налогоплательщика – физического лица**

**Что такое личный кабинет налогоплательщика?**

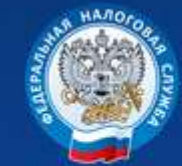

Личный кабинет налогоплательщика

**Онлайн-платформа, разработанная Федеральной налоговой службой Российской Федерации в целях упрощения доступа к личным сведениям физических лиц**

<span id="page-1-0"></span>**Какую информацию мы можем получить?**

**Сведения:** 

**2**

*[о доходах, подлежащих налогообложению](#page-8-0);*

*[об имуществе \(недвижимость, транспортные средства\)](#page-13-0);*

*[о счетах, открытых в кредитных организациях](#page-15-0);*

*[об участии в управлении организациями](#page-23-0)*

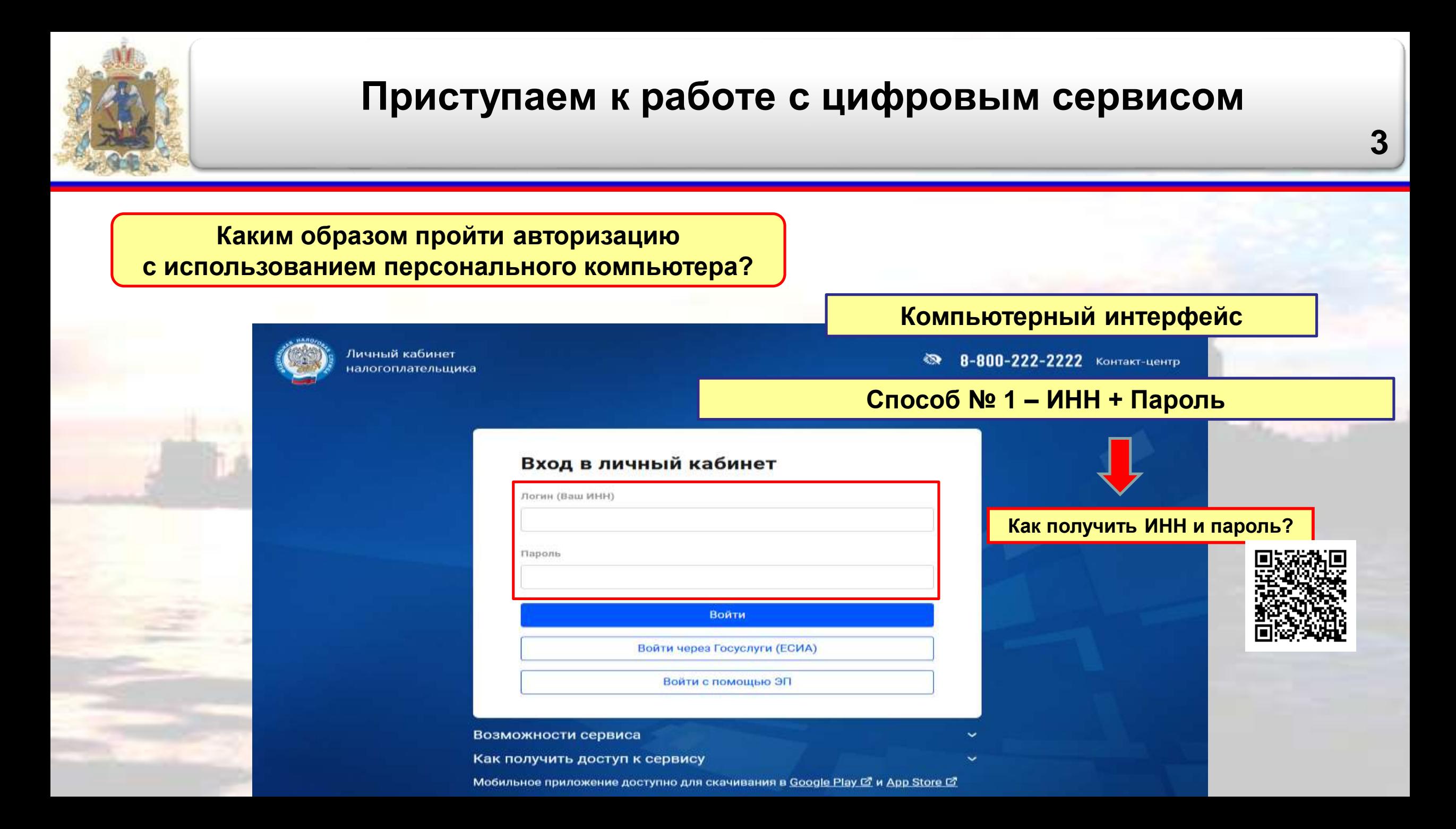

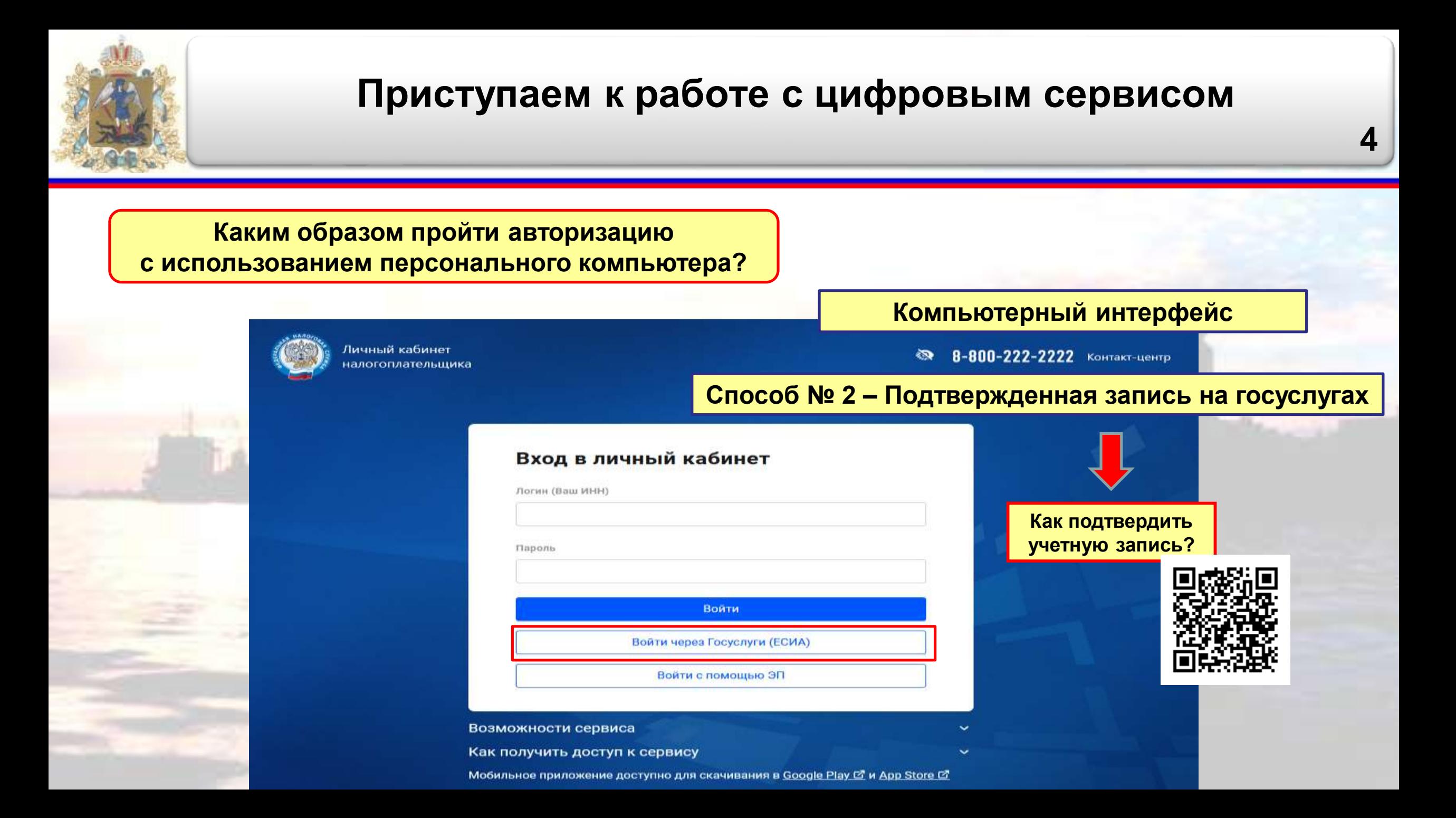

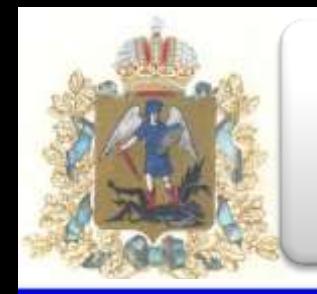

### **Приступаем к работе с цифровым сервисом**

**5**

**Каким образом пройти авторизацию с использованием мобильного устройства?**

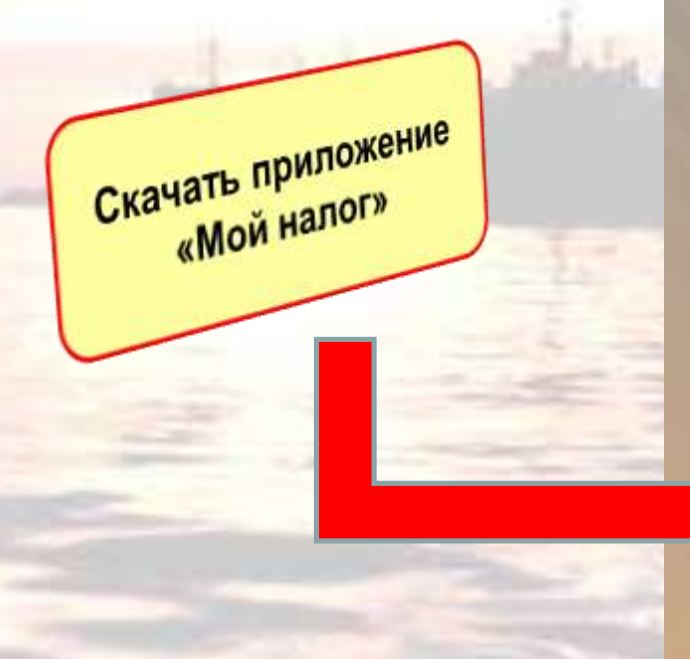

## **МОБИЛЬНОЕ ПРИЛОЖЕНИЕ** «МОЙ НАЛОГ»

Вместо визита в инспекцию, онлайн-кассы, бухгалтера и деклараций

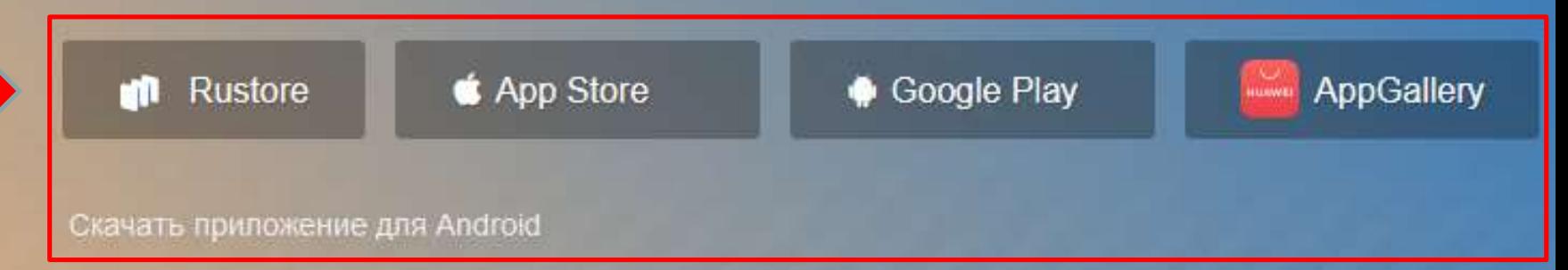

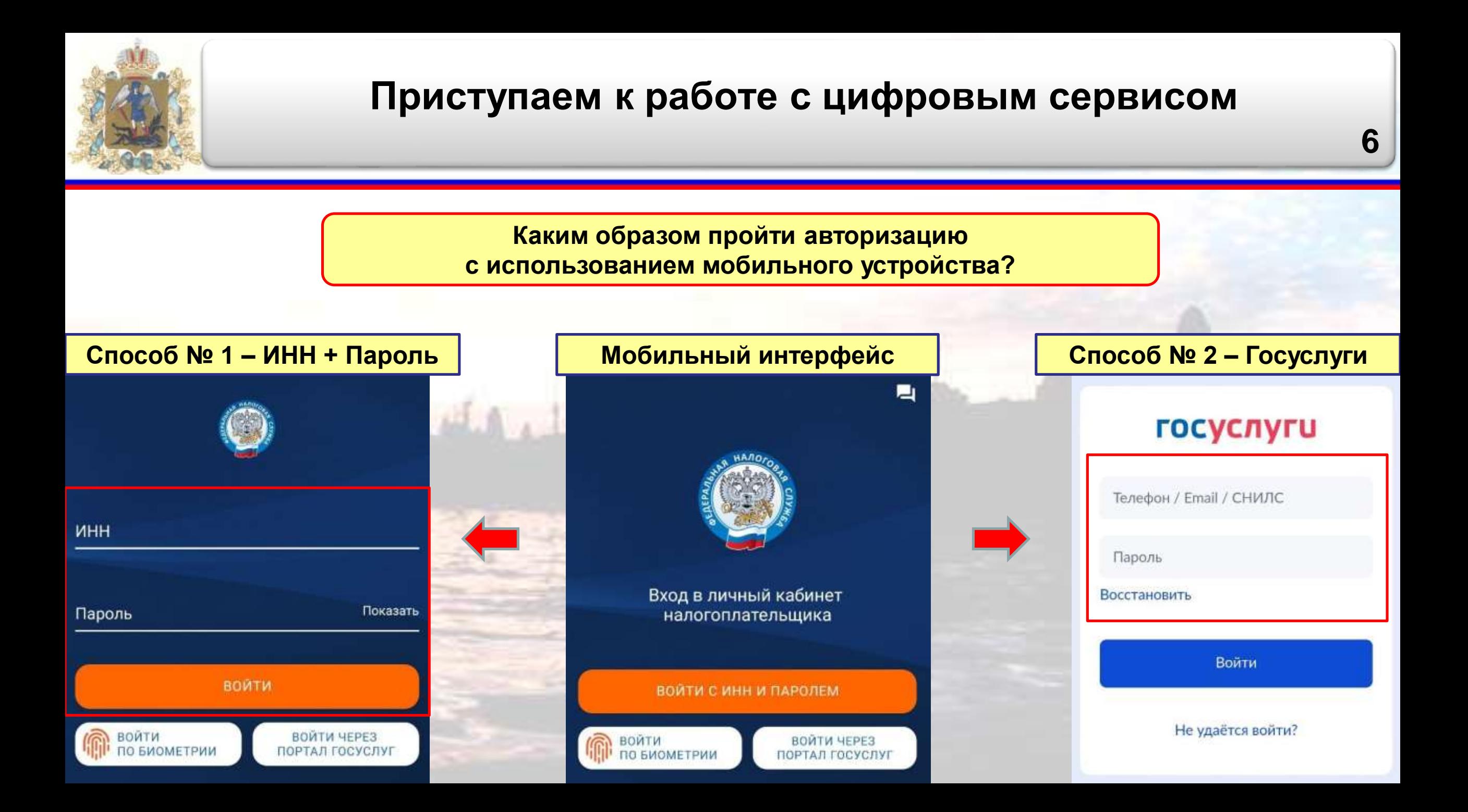

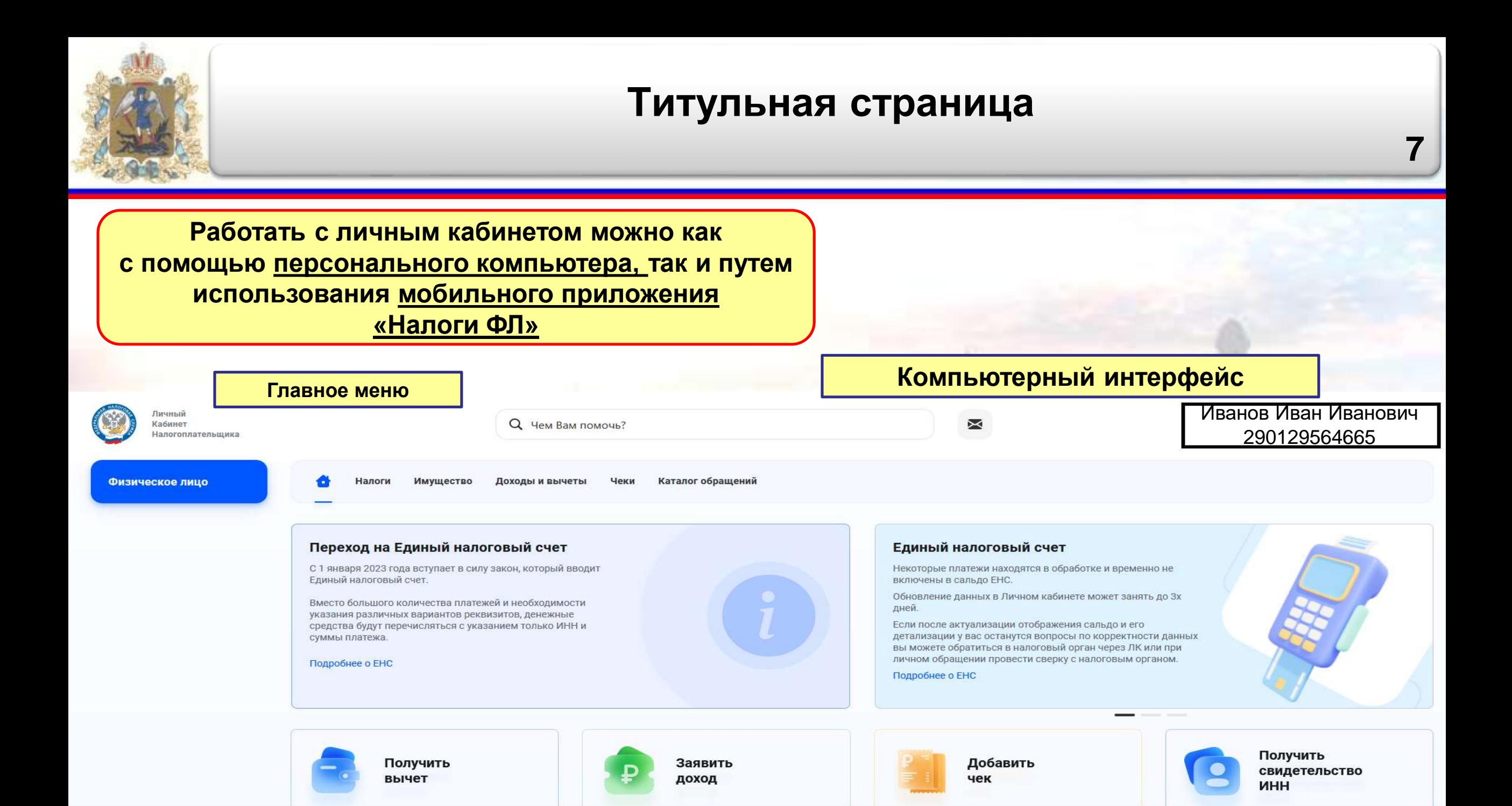

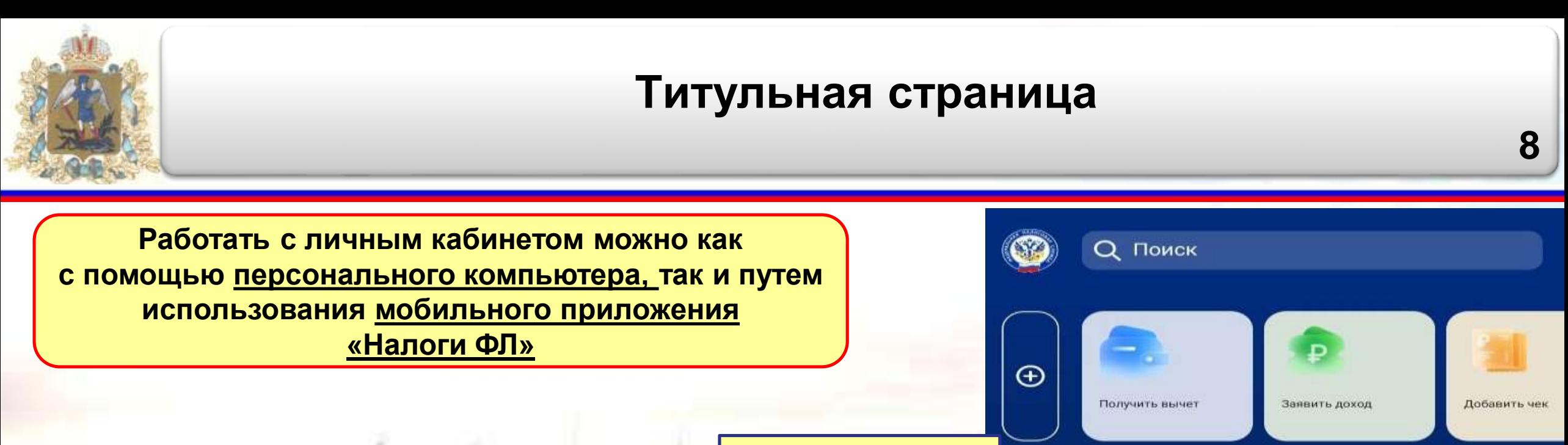

#### Главное меню

Мобильный интерфейс

Для перехода к разделам личного кабинета - пролистываем экран телефона вниз

Раздел «ЕНС» временно недоступен в связи с обработкой поступивших уведомлений и платежей.

Это необходимо для корректного формирования сальдо. Возможность пополнить ЕНС сохраняется. Это первый платежный период через единый налоговый счёт, и нам важно предварительно удостовериться в корректности всех расчётов и уведомлений перед отображением результатов в вашем ЛК.

Мы планируем завершить все работы в ближайшее время. Приносим извинения за доставленные неудобства.

Пополнить баланс

<span id="page-8-0"></span>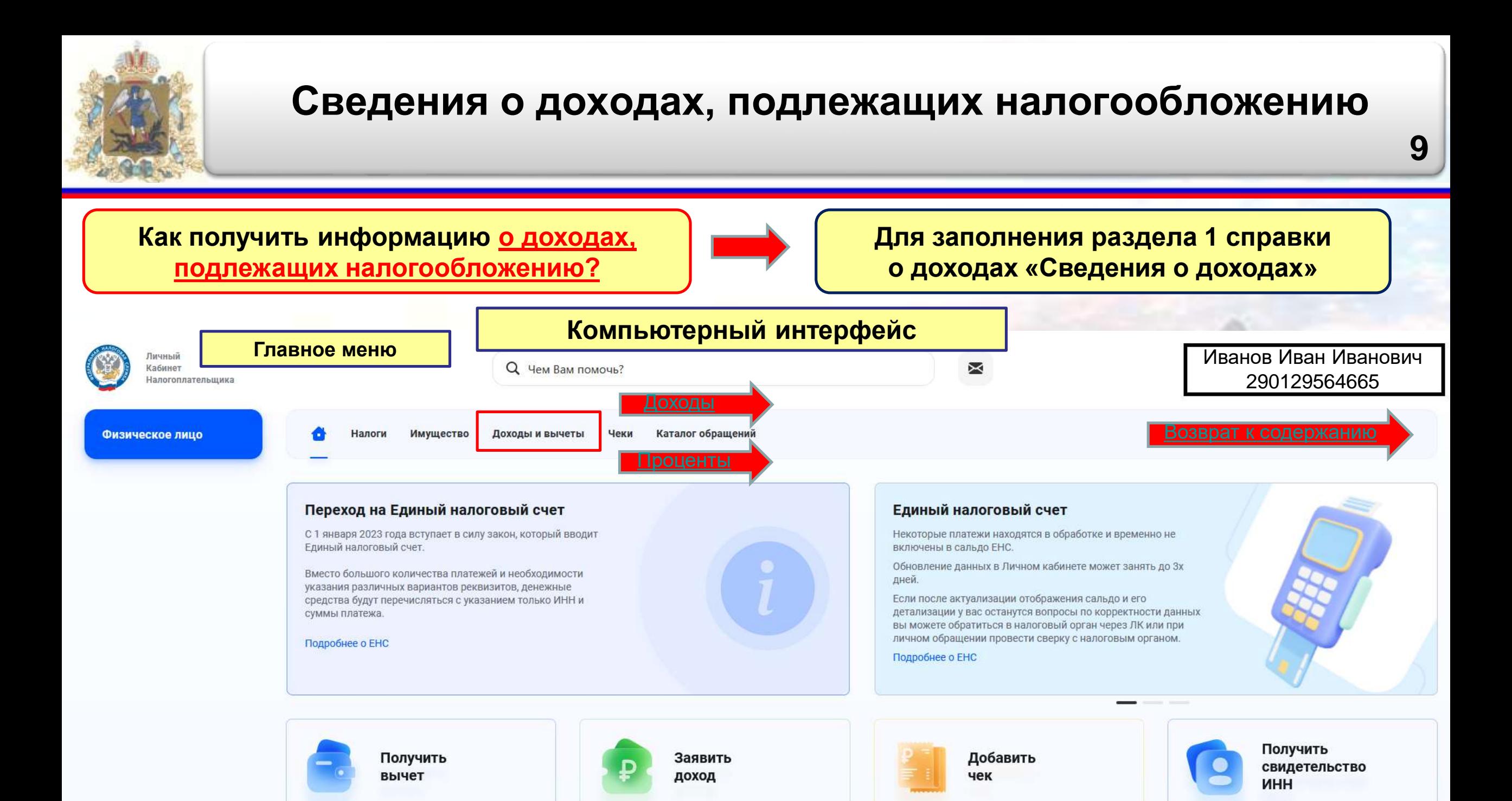

<span id="page-9-0"></span>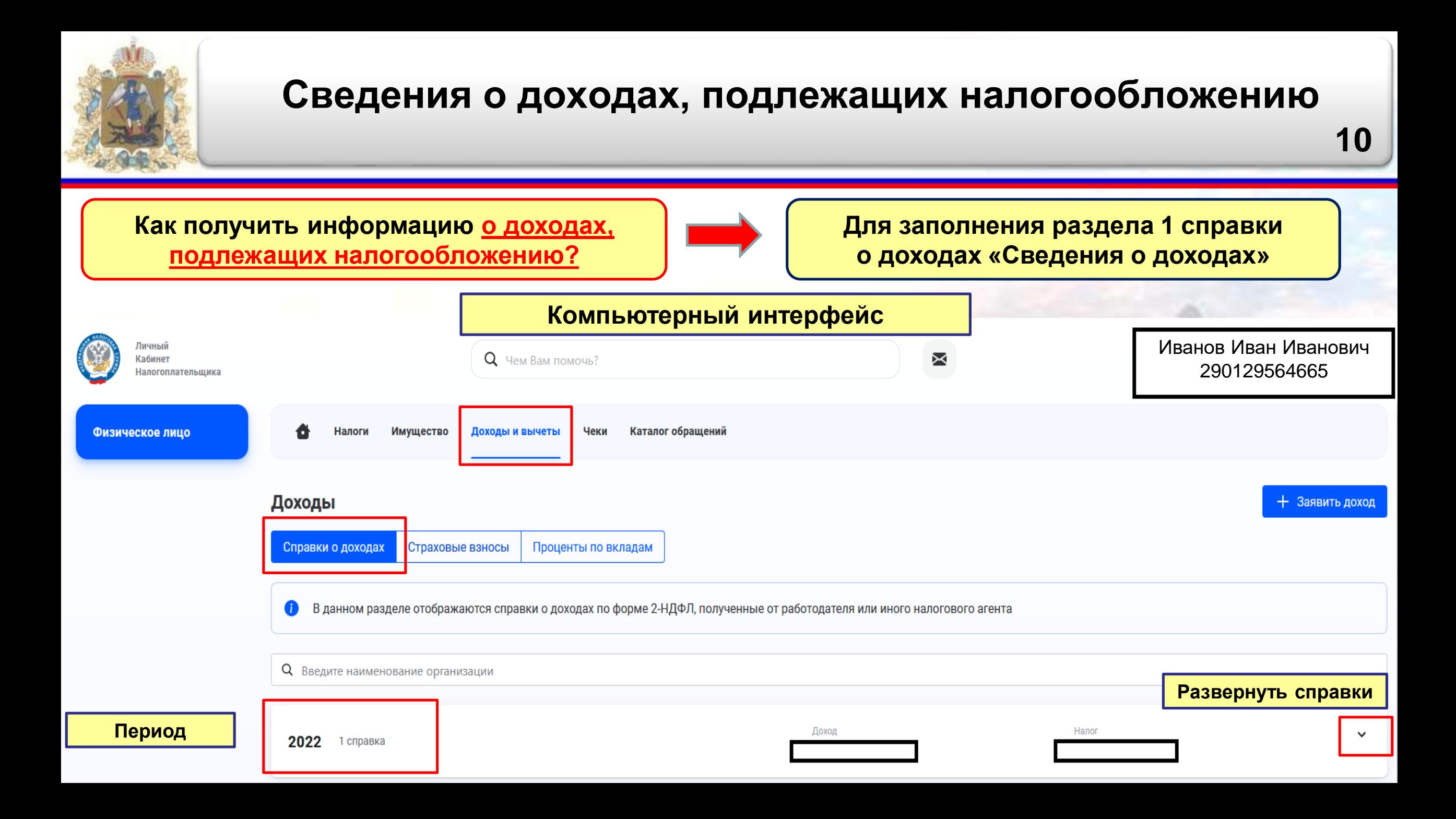

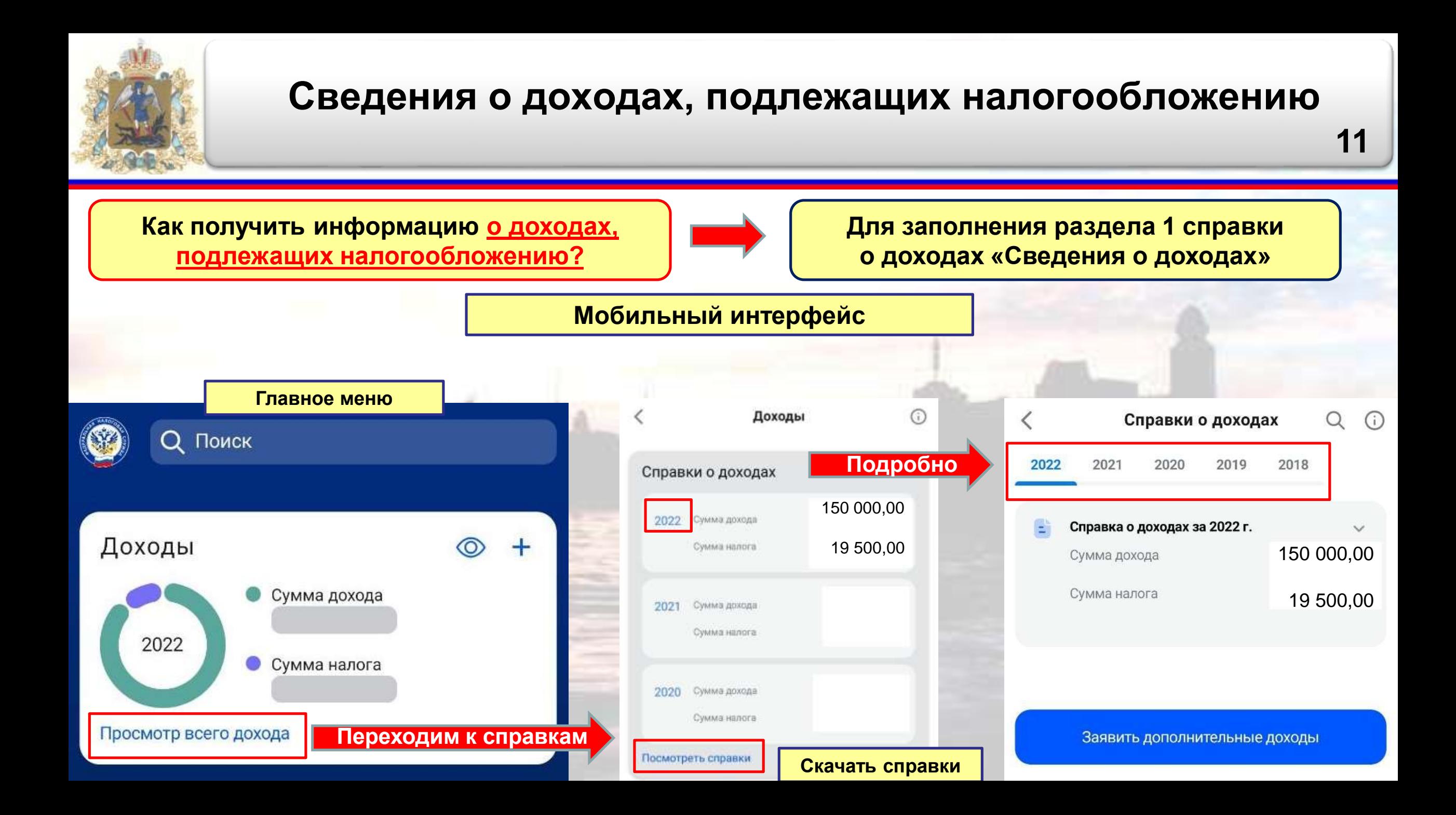

<span id="page-11-0"></span>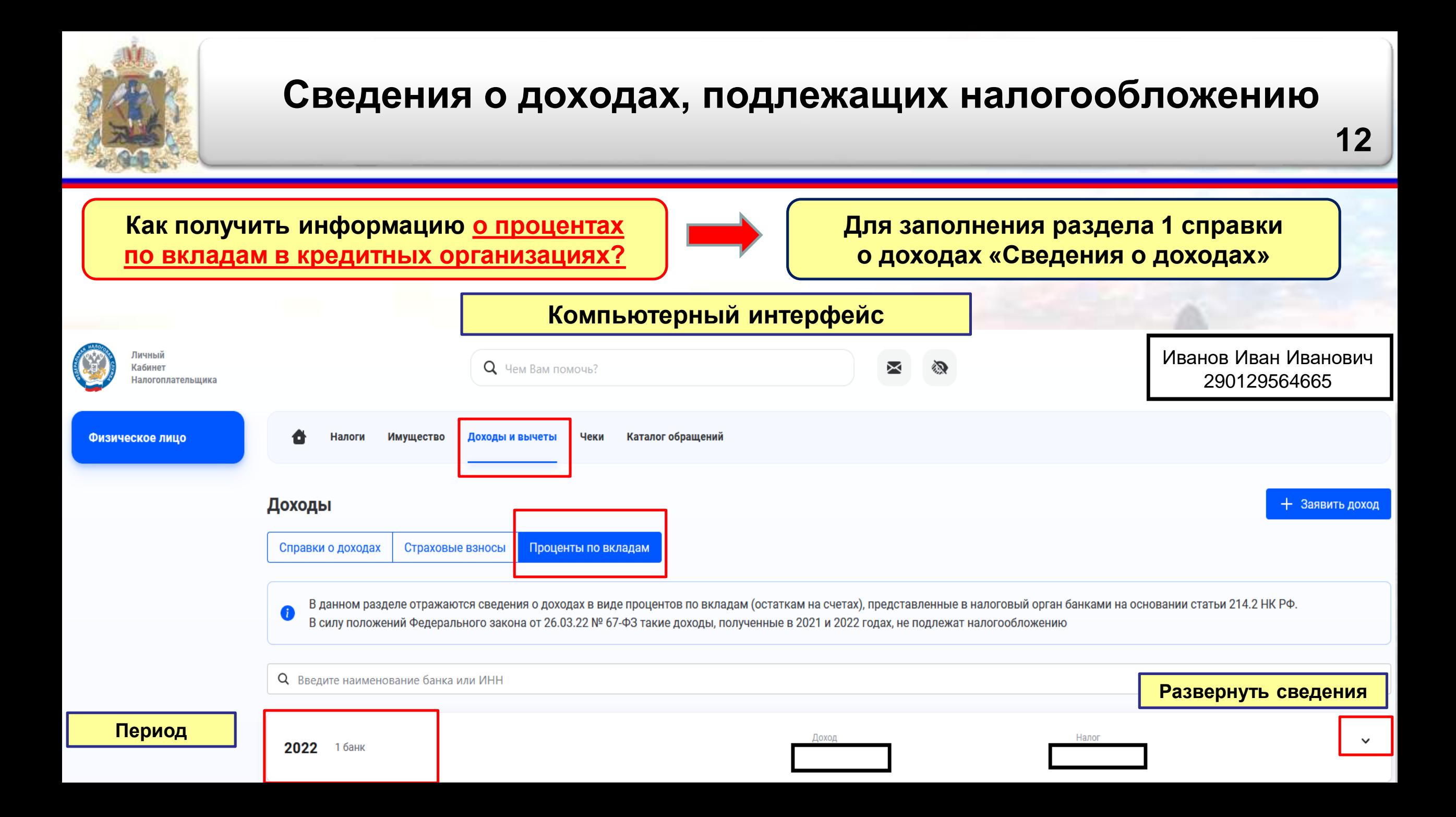

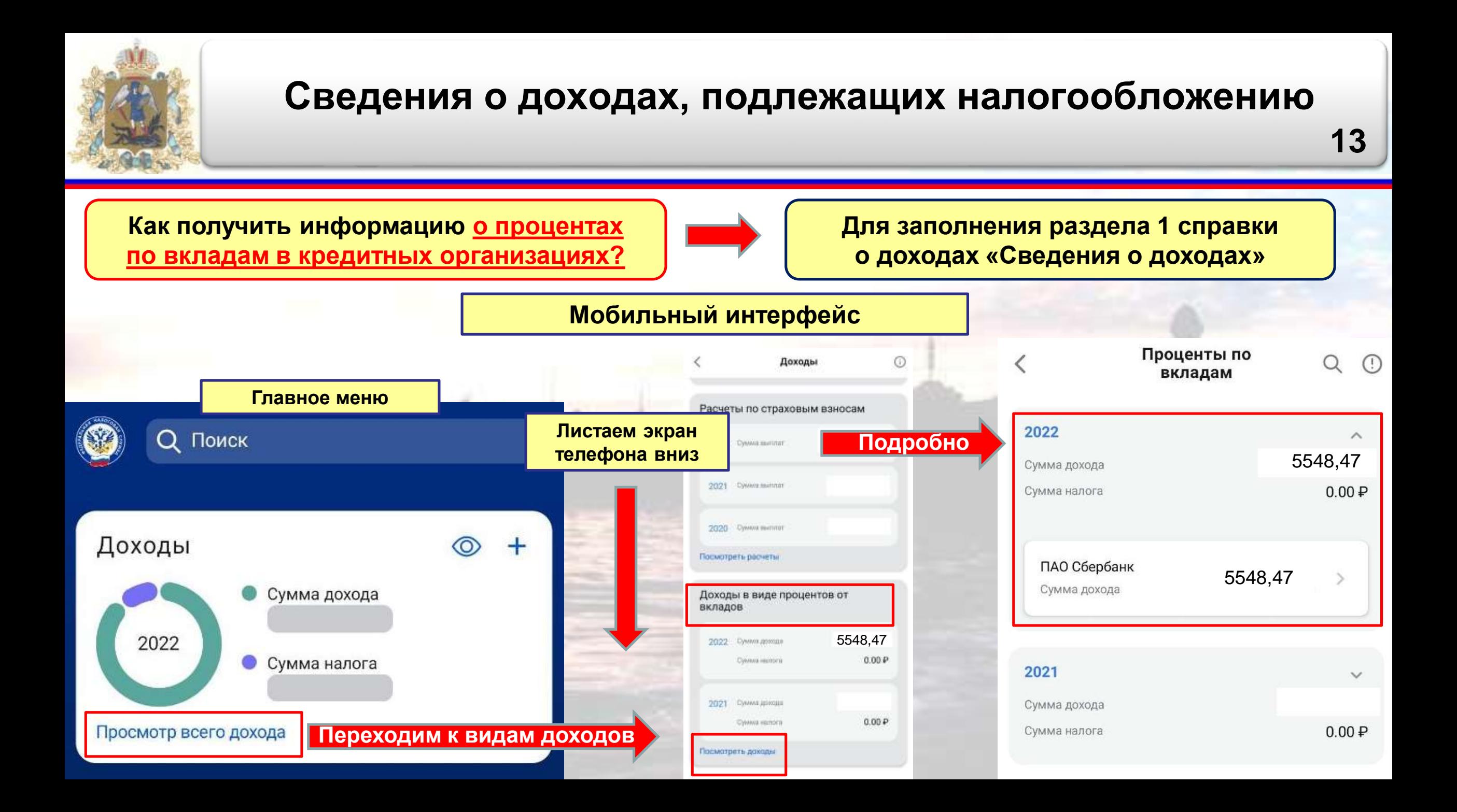

<span id="page-13-0"></span>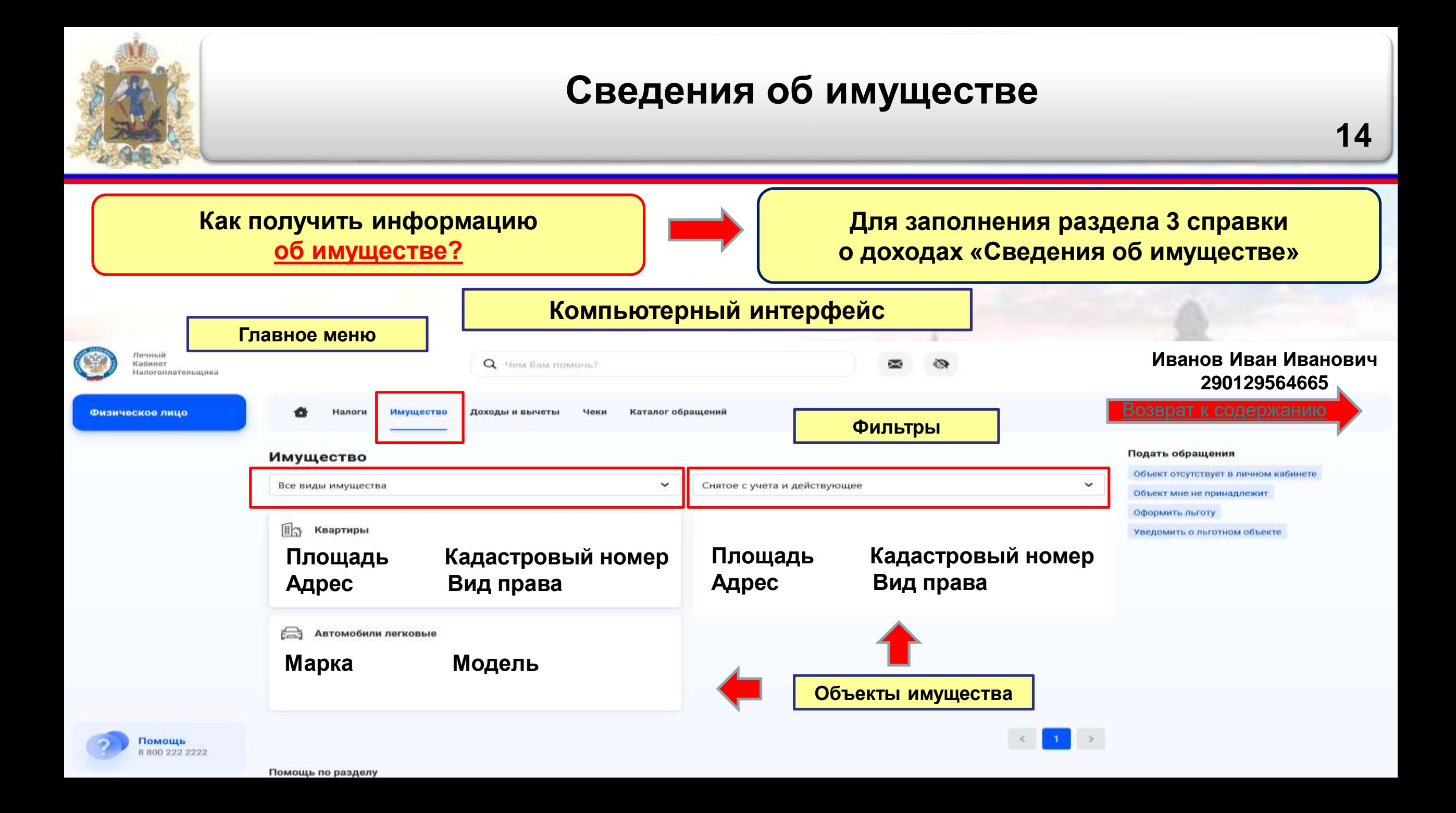

![](_page_14_Figure_0.jpeg)

![](_page_15_Picture_0.jpeg)

<span id="page-15-0"></span>

Это необходимо для корректного формирования сальдо. Возможность пополнить EHC сохраняется. Это первый платежный период через единый налоговый счёт, и нам важно предварительно удостовериться в корректности всех расчётов и уведомлений перед

![](_page_16_Figure_0.jpeg)

![](_page_17_Figure_0.jpeg)

![](_page_18_Picture_0.jpeg)

![](_page_19_Picture_0.jpeg)

<span id="page-20-0"></span>![](_page_20_Figure_0.jpeg)

![](_page_21_Picture_0.jpeg)

![](_page_22_Picture_0.jpeg)

![](_page_23_Figure_0.jpeg)

<span id="page-23-0"></span>

● Для слабовидящих

Это необходимо для корректного формирования сальдо. Возможность пополнить EHC сохраняется. Это первый платежный период через единый налоговый счёт, и нам важно предварительно удостовериться в корректности всех расчётов и уведомлений перед

![](_page_24_Picture_0.jpeg)

![](_page_24_Picture_1.jpeg)

![](_page_25_Picture_0.jpeg)

![](_page_26_Picture_0.jpeg)

### **Сведения об участии в управлении организациями**

**Как получить информацию об управлении организациями?**

![](_page_26_Picture_4.jpeg)

**Для заполнения подраздела 5.1 справки о доходах «Акции и иной участие в коммерческих организациях и фондах»**

#### **Мобильный интерфейс**

В качестве учредителя (участ...

На данной странице представлены сведения об организациях, в которых Вы являетесь руководителем или учредителем (участником). В случае неправомерной регистрации юридического лица с использованием Ваших данных Вы можете ознакомиться с необходимыми действиями на сайте ФНС.

Нет сведений об организациях

![](_page_27_Figure_0.jpeg)

![](_page_28_Figure_0.jpeg)

![](_page_29_Picture_0.jpeg)

# **Благодарю за внимание!**